# **9/8.4.1**

## **Listage des variables d'un programme**

Dans ce paragraphe, vous trouverez un logiciel fort utile au développement des programmes en Basic. Ce logiciel établit la liste des variables d'un programme et les lignes où ces variables sont modifiées.

#### Comment utiliser le programme ?

Le programme est écrit en Basic. Les programmes à analyser doivent au préalable être stockés sur disque sous forme ASCII en spécifiant le format « ,A » dans la commande SAVE. Par exemple, la commande :

### **SAVE "MONPROG.A"**

sauvegarde le programme qui se trouve en mémoire dans le fichier MONPROG sous forme ASCII.

Entrez le listing suivant :

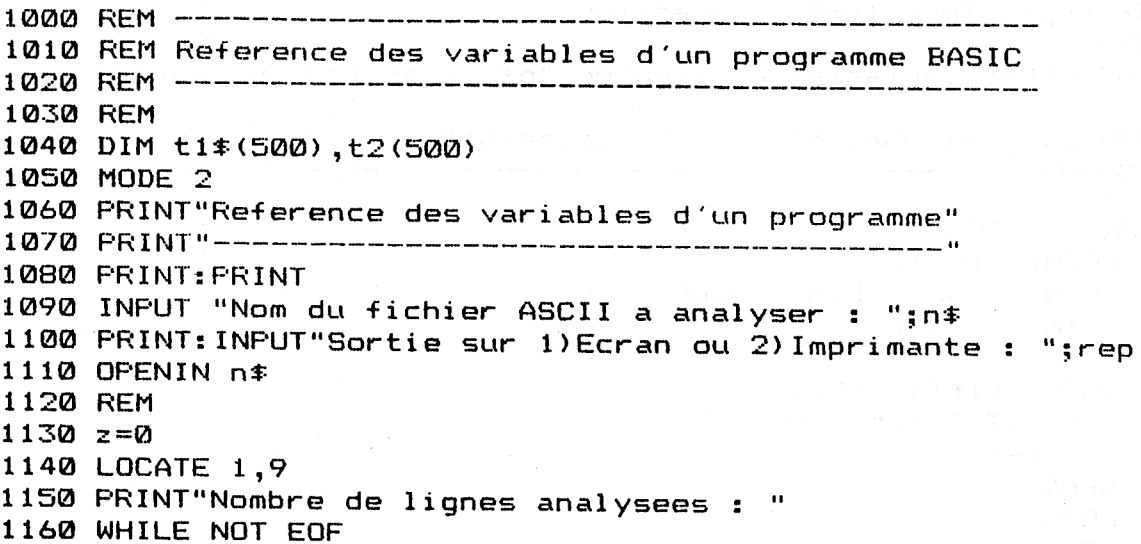

```
1170 z=z+11180
LOCATE 29,9
1190
PRINT Z
1200
1210
p=0
1220 p=INSTR(p+1, 1*, "="")1230
1240
IF p<>0 THEN 1220 'Poursuite extraction
1250
WEND
1260
CLOSEIN
1270
REM
1280
REM------------------------
1290
REM Classement
1300
REM------------------- —
1310
REM
1310 REM<br>1320 PRINT:PRINT"Classement des données en cours ..."
1330
bi s=l
1340
WHILE bis=l
1350
bis=0
1360
FOR j= l TO i-1
1360 | FOR j=1 TO i=1<br>1370 | IF tl$(j)<=tl$(j+1) THEN 1410
1380 bis=1
1390
1400
1410
1420
WEND
1430
REM
1440
REM-------------------------------------------------------------------------------
1450
REM Af fi chage/Impressi on du résultat
1460
REM--------------- ---------------------------------------------------------------
1470
REM
...........<br>1480 IF rep=2 THEN 1660 'Impression<br>1490 CLS
1500
PRINT"Les variables du fichier "n*" sont les suivantes
: "
.<br>1510 PRINT:PRINT"Variable                Ligne(s)"
1520
PRINT"-------------------- -------------------------------------------------------------------------
1530
FOR j=l
TO i
1530 FOR j=1 TO i<br>1540 - PRINT t1$(j);
1550
PRINT
SPACE*(15-LEN( 11 * ( j ) ) ) ;
1560
PRINT t2(j);
1570
k=l
1580
1590
1600
1610
WEND
1620
PRINT
1620 FRINT<br>1630 IF k<>1 THEN j=j+k-1
1640
NEXT jLINE INPUT #9,1# LINE 200
       p=INSTR(p+1,1$,"=")<br>IF p<>0 THEN GOSUB 1840 'Extraction
            1F (1*(j) :-(1*(j+1) | HEN 1410<br>bis=1<br>a$=t1*(j):t1*(j)=t1*(j+1):t1*(j+1)=a*
            a=t2(j):t2(j)=t2(j+1):t2(j+1)=a
         a=t2(j):t2(j)=t2(j+1):t2(j+1)=a<br>NEXT j
1490 CLS
      WHILE t1*(j)=t1*(j+k)PRINT "/";t2(j+k);
          k=k+l
```

```
1650
GOTO 1820
1660
CLS:PRINT"Impression en cours ..."
 1660 CLS:PRINT"Impression en cours ..."<br>1670 PRINT#8,"Les variables du fichier "n$" sont les suivant
es :
es .<br>1680  PRINT#8:PRINT#8,"Variable           Ligne(s)
 1690
PRINT#8,"-------------------- --------------------------------------
 1700 FOR j=1 TO i
1710
PRINT #8,tlS(j);
1720
1730
1740
1750
1760
1770
1780
1790
1800
1800 IF R<br>1810 NEXT j
 1820
END
1830
REM
 1840
REM
1850
REM--------------------------------------------------------
 1860
REM Extraction des variables
1870
REM--------------------------------------------------------
 1880
REM
1880 REM<br>1890 sp=p:bad=0
1900 ch$=MID$(1$,sp,1)
1910
WHILE <ch$<>" " ) AND <ch$O"s")
.<br>1920 ch$=MID$(l$,sp,1)
1930
1940
1950
sp=sp-l
1960
WEND
1970
IF bad=l THEN 2080
1980 i = i + 11970 IP Bad=1 THEN 2080<br>1980 i=i+1<br>1990 t1$(i)=MID$(l$,sp+2,p-sp-2)<br>2000 WWW.E LEETt(111(i)
2000 WHILE LEFT#(t1 \# (i), 1) = "("2010
2020
WEND
 2030
sp= 1
 2030 Sp=1<br>2040 WHILE MID$(1$,sp,1) <> " "
 2050
sp=sp+l
 2060
WEND
2070
t2(i)=VAL(MIDS(1$,1,sp-l))
 2080
RETURN
\begin{aligned} \textbf{u} & \textbf{u} & \textbf{u} & \textbf{u} & \textbf{u} & \textbf{u} & \textbf{u} & \textbf{u} & \textbf{u} & \textbf{u} & \textbf{u} & \textbf{u} & \textbf{u} & \textbf{u} \\ \textbf{u} & \textbf{u} & \textbf{u} & \textbf{u} & \textbf{u} & \textbf{u} & \textbf{u} & \textbf{u} & \textbf{u} & \textbf{u} & \textbf{u} & \textbf{u} & \textbf{u} & \textbf{u} & \textbf{u} & \textbf{u} & \textbf{uPRINT #B,SFACE$(15—LEN(t1$(j) ) ) ;
           PRINT #8,t2(j);
           k = 1WHILE t1 \#(j) = t1 \#(j+k)PRINT #8,"/";t2(j+k) ; 
              k=k+1WEND
         PRINT#B
          IF k < 1 THEN j=j+k-1IF (ASC(ch$)=34) OR (ch$=">") OR (ch$="<") THEN bad=1IF (ASE(ch*)<91) AND (ASE(ch*)>64) THEN bad=1
         1-1+1<br>t1$(i)=MID$(l$,sp+2,p-sp-<br>WHILE LEFT$(t1$(i),1)="("<br>t1t/()-DICUTt/(!1)
           t1$(i)=RIGHT$(t1$(i),LEN(t1$(i))-1)
```
KA SEBUI SICA SUDAD

Sauvegardez-le sur disque sous forme ASCII en tapant :

**SAVE « XREF »,A**

A titre de test, nous vous suggérons d'exécuter le programme sur lui-même.

Lancez le programme et répondez **XREF** à la question « **Nom du** fichier ASCII à analyser ». Choisissez une sortie écran ou imprimante. Si vous avez saisi correctement le programme, le résultat sera le suivant :

**Les variables du -Fichier xref sont les suivantes**

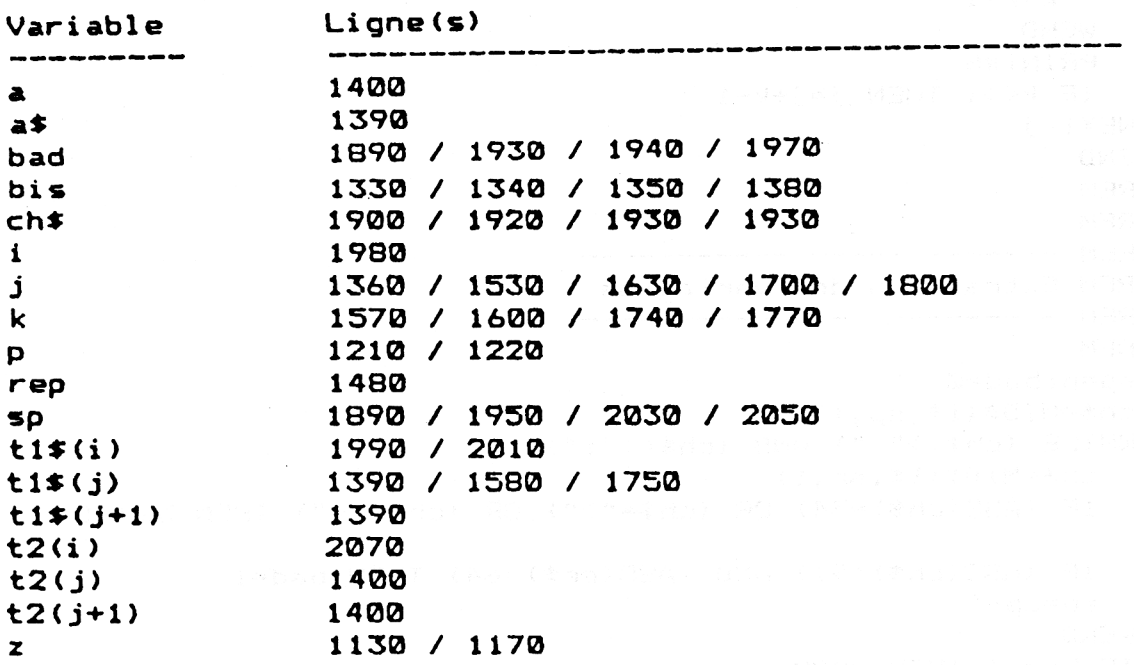

#### L<sup>e</sup> programme en détail

**La logique du programme apparaît dans l'ordinogramme suivant :**

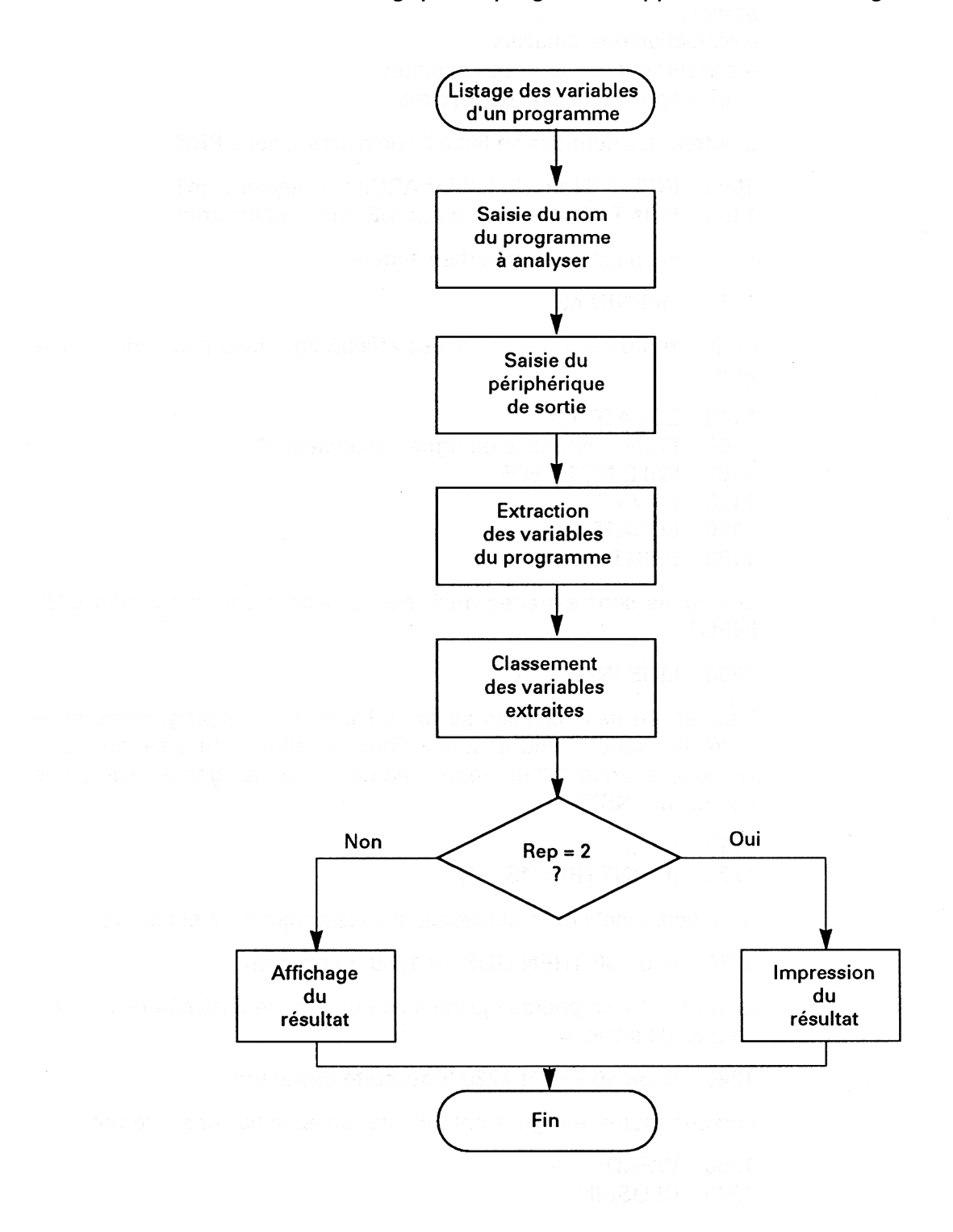

*22 • Complément*

Le programme se divise en quatre parties :

- entrée des données (nom du fichier <sup>à</sup> analyser et périphérique de sortie) ;

- extraction des variables ;

- classement des données extraites ;

- affichage/impression du résultat.

L'entrée des données se fait à l'aide d'instructions **PRINT/INPUT :**

**1090 INPUT "Nom du fichier ASCII à analyser : ";n\$ 1100 PRINT :INPUT"Sortie sur 1)Ecran ou 2)lmprimante : ";rep**

Le fichier spécifié est ouvert en lecture :

**1110 OPENIN n\$**

et le nombre de lignes analysées affiché pour faire patienter l'utilisateur :

 **LOCATE 1,9 PRINT "Nombre de lignes analysées WILE NOTE EOF** 1170  $z = z + 1$  **LOCATE 29,9 1190 PRINT z**

Les lignes sont extraites du fichier à l'aide d'une instruction LINE **INPUT :**

**1200 LINE INPUT 1\$**

L'extraction des variables se fait à l'aide du sous-programme situé entre les lignes 1850 et 2080. Pour identifier l'initialisation d'une variable, le signe "=" est recherché dans chaque ligne à l'aide d'une instruction **INSTR :**

 $1210$   $p = 0$ **1220 p = INSTR(p+1\$,"=")**

Si la recherche a été fructueuse, le sous-programme est activé :

**1230 IF p< >0 THEN GOSUB 1840 'Extraction**

La recherche se poursuit jusqu'à ce que la ligne analysée ne contienne plus de signe "=" :

**1240 IF p< >0 THEN 1220 'Poursuite extraction**

Lorsque toutes les lignes ont été analysées, le fichier est fermé :

**1250 WEND 1260 CLOSEIN**

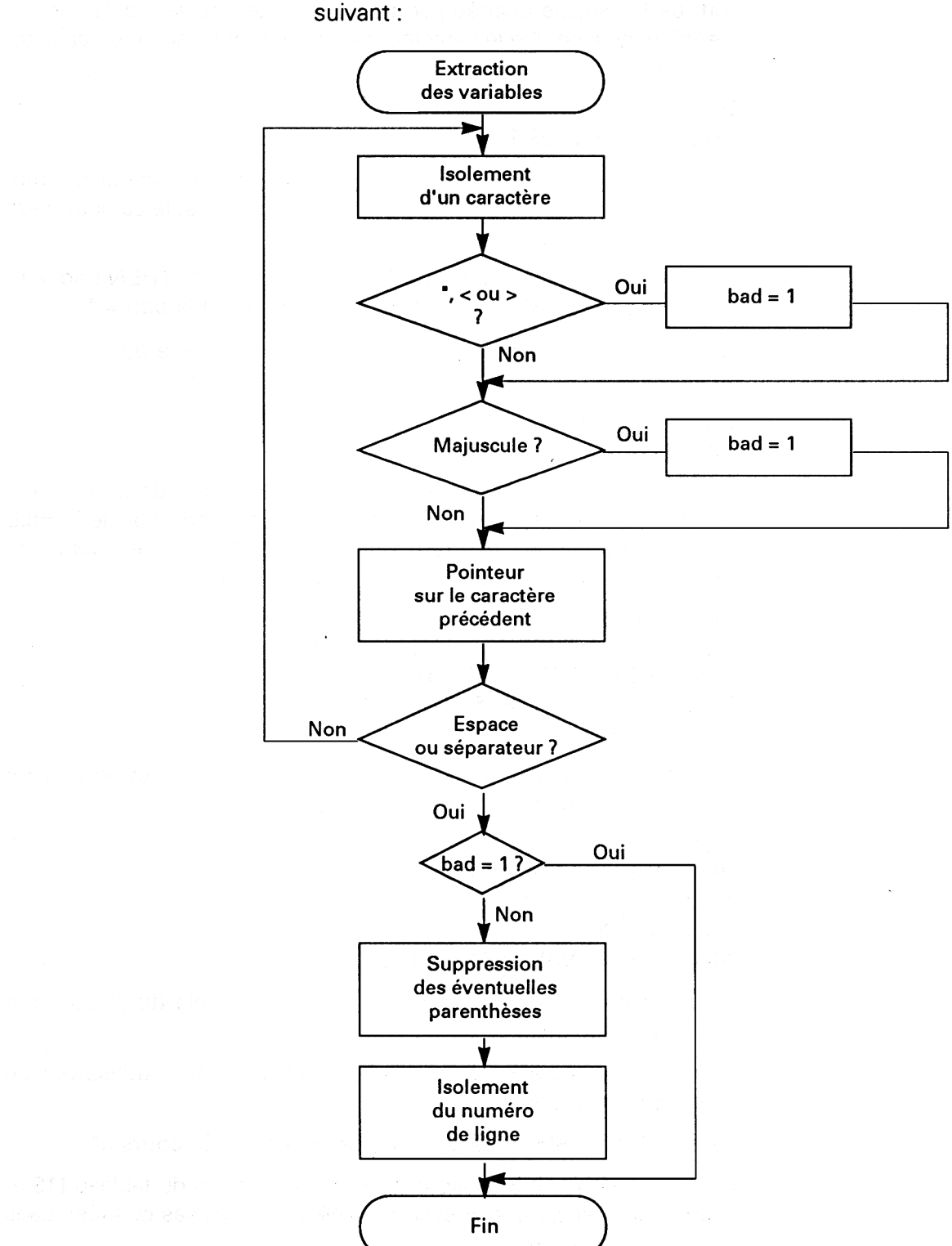

La logique du programme d'extraction apparaît dans l'ordinogramme

La première boucle **WHILE WEND** permet de trouver le début du nom de la variable pointée par sp. Dans cette boucle, sp est décrémenté jusqu'à ce que le caractère pointé soit un blanc ou un caractère séparateur :

### **1910 WILE (ch< >" ") AND (ch\$< 1920 ch\$=MID\$(1\$,sp,1)**

Si le caractère pointé est un guillemet, un signe supérieur ou inférieur, la variable bad est initialisée à un. De même si le caractère est une lettre majuscule :

**1930 IF (ASC(ch\$)=34) OR(ch\$=,,>") OR (ch\$="<") THEN bad = <sup>1</sup> 1940 IF (ASC(ch\$)<91) AND (ASC(ch\$)>64) THEN bad = <sup>1</sup>**

Le pointeur de caractère est décrémenté et la boucle de recherche prend fin :

```
1950 sp = sp-1
1960 WEND
```
Si en fin de boucle, la variable bad vaut 1, l'expression isolée n'est pas une variable. Dans le cas contraire, une seconde boucle WHILE WEND supprime les éventuels caractères "(" situés en début de variable. Le nom de la variable est stocké dans t1\$ :

```
1980 i = i +1
1990 t1$(i) = MID$(1$,sp + 2,p - sp - 2)
2000 WHILE LÉFT$(t1$(i),1 ) = "("
2010 t1$(i) = RIGHT$(t1$(i),LEN(t1$(i)) -1)
2020 WEND
```
Une troisième boucle **WHILE WEND** permet d'isoler et de stocker dans t2\$ le numéro de la ligne concernée :

**2030 sp = <sup>1</sup> 2040 WHILE MID\$(1\$,sp,l) < > " "**  $2050$   $SD = SD + 1$ **2060 WEND 2070 t2\$(i) = VAL(MID\$(1\$,1,sp -1))**

La troisième partie du programme est responsable du classement des données extraites.

Un message est affiché sur l'écran pour informer l'utilisateur de l'opération en cours :

**1320 PRINT:PRINT"Classement des données en cours..."**

Une boucle **FOR NEXT** parcourt toutes les entrées du tableau t1\$ et inverse deux entrées successives si elles ne sont pas classées dans l'ordre alphabétique :

```
1360 FOR j = 1 to i -1
1370 IF t1$(j)< = t1$(j + 1) THEN 1410
1380 bis = 1
1390 a$ = t1$(j):t1$(j) = t1$(j + 1 ):t1$(j + 1) = a$
1400 a = t2(j):t2(j) = t2(j + 1 ):t2(j + 1) = a
1410 NEXT j
```
Le boucle **FOR NEXT** est imbriquée dans une boucle **WHILE WEND** qui prend fin lorsque le parcours complet du tableau t1\$ n'a donné lieu à aucune inversion :

**1340 WHILE bis = <sup>1</sup>**  $1350$  **bis** = 0

 $\ddotsc$ 

**1420 WEND**

La dernière partie du programme affiche sur l'écran, ou imprime (selon la valeur de la variable rep) les données extraites et classées.

Si l'utilisateur a demandé une impression, le programme se débranche en 1660 :

**1480 IF rep = 2 THEN 1660 'Impression**

Dans le cas contraire, le programme affiche l'en-tête des données :

**1500 PRINT "Lçs variables du fichier "n\$" sont les suivantes 1510 PRINT:PRINT"Variable Ligne(s)" 1520 PRINT"............................................................................................ "**

Une boucle FOR NEXT parcourt et affiche les entrées du tableau t1\$ :

- **1530 F0Rj <sup>=</sup> 1T0i**
- **1540 PRINT t1\$(j) ;**
- **1550 PRINT SPACE\$(15 - LEN(t1\$(j))> ;**

La première ligne contenant la variable t1\$(j) est affichée :

**1560 PRINT t2(j) ;**

Si une ou plusieurs autres lignes modifient la variable t1\$(j), cette (ces) ligne(s) est (sont) affichées(s) à l'aide d'une boucle WHILE WEND:

**1580 WHILE t1\$(j) = t1\$(j + k) 1590 PRINT 7";t2(j + k) ;** 1600  $k = k + 1$ **1610 WEND 1620 PRINT**

*22 ' Complément*

Dans ce cas, la variable j est initialisée pour pointer sur la prochaine variable :

1630 **IF**  $k < 1$  **THEN**  $j = j + k - 1$ 

La partie du programme responsable de l'impression est en tout point similaire à la partie affichage dont nous venons de parler, le périphérique de sortie étant l'imprimante au lieu de l'écran (#8). Nous n'y reviendrons pas.